## ※利用者登録について

- ・一般競争入札と指名競争入札に参加する場合は,事前にICカードをシステ ムに登録しておくことが必要となります。
	- (随意契約(見積合せ)のみ参加する場合は必要ありません。)
- ・利用者登録は,購入時に一度行えばOKです。
	- (カードは有効期限がありますので,時期に応じて登録や更新が必要になり ます。)
- ・作業前に端末の設定が必要です。設定手順は,ICカードを購入した認証局 と追加の設定も必要となります。電子調達のホームページをご覧ください。 ・カードリーダーをパソコンに接続し,ICカードを差し込んでおいてください。 ・ICカードは,1社につき複数枚の登録が可能です。

(支店毎の登録も可。)

・既に工事の電子入札や他県のシステムを利用している場合,ICカードは共 用できます。(新たに購入する必要はありません。)

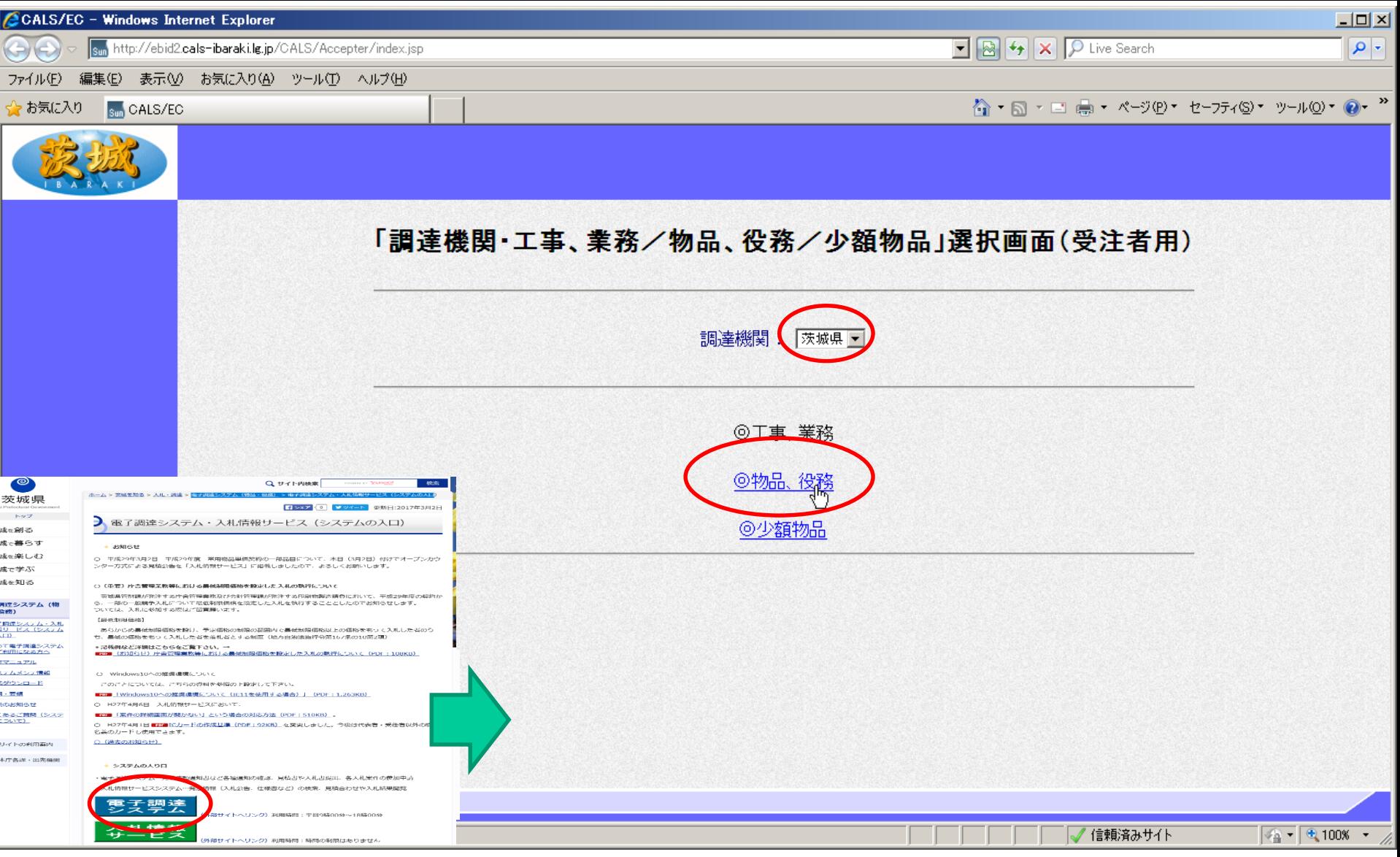

調達機関を選択後,「物品・役務」をクリック \*「つくば市」や「水戸市」の場合は調達機関を変更してください

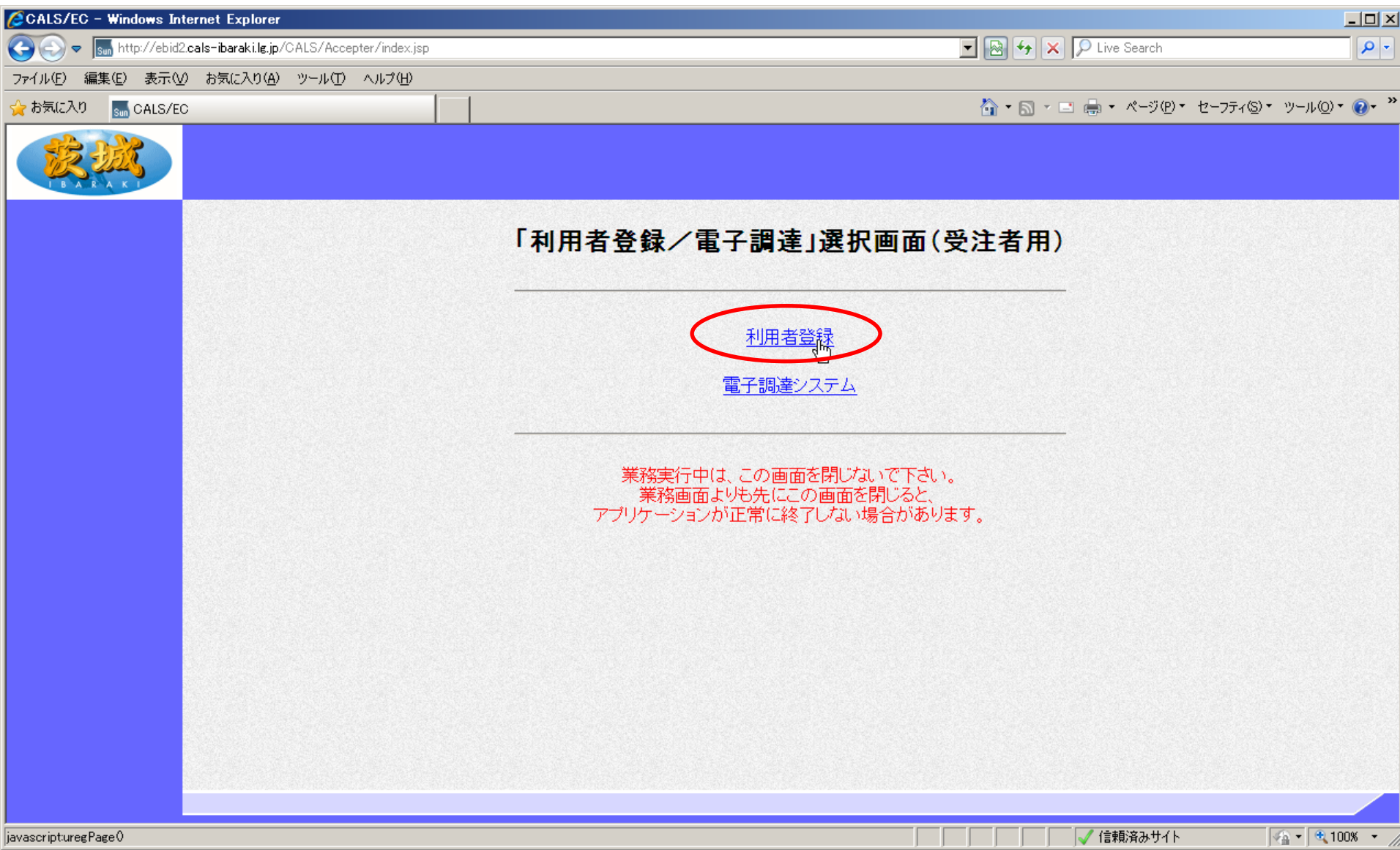

「利用者登録」をクリック

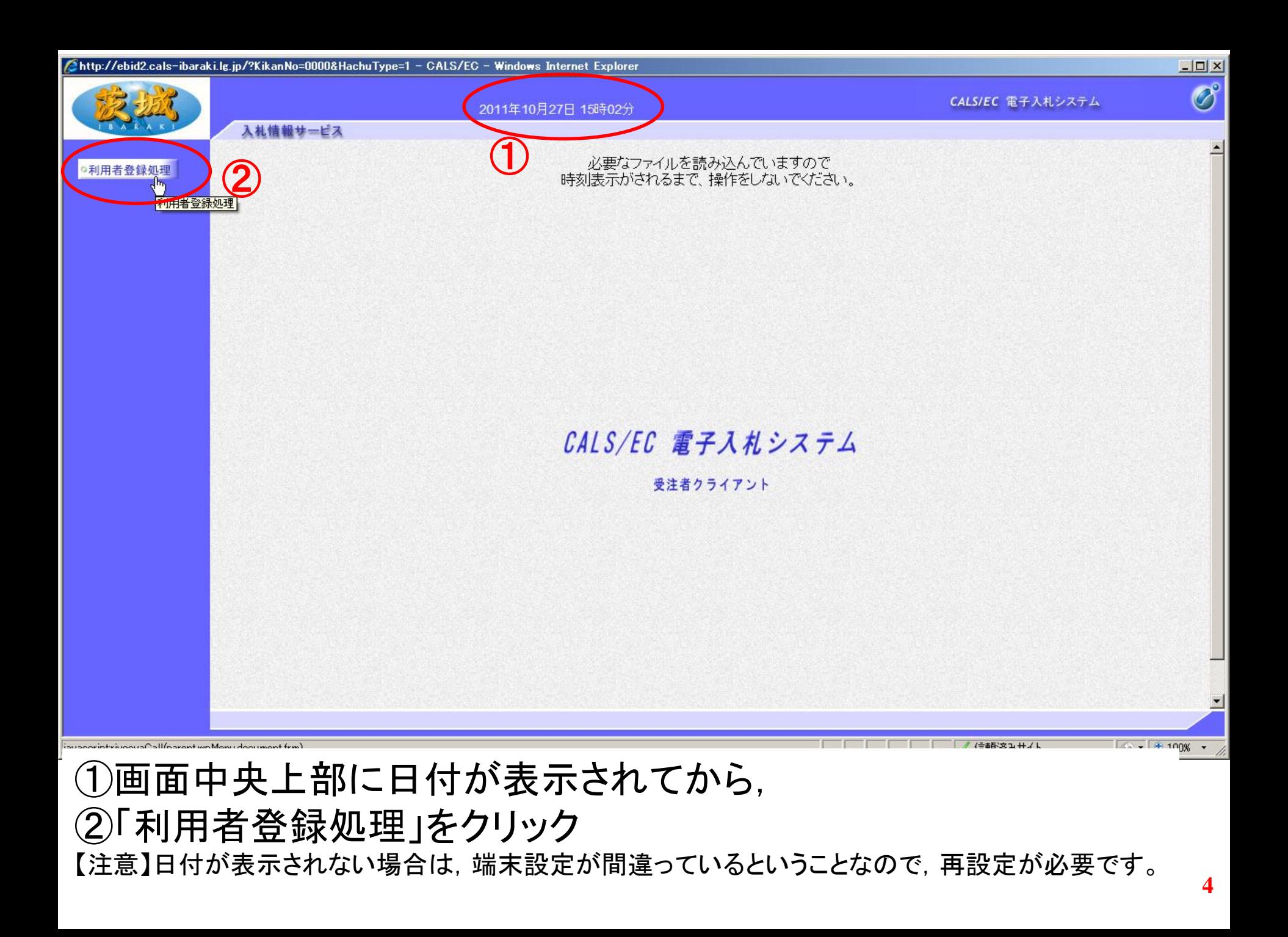

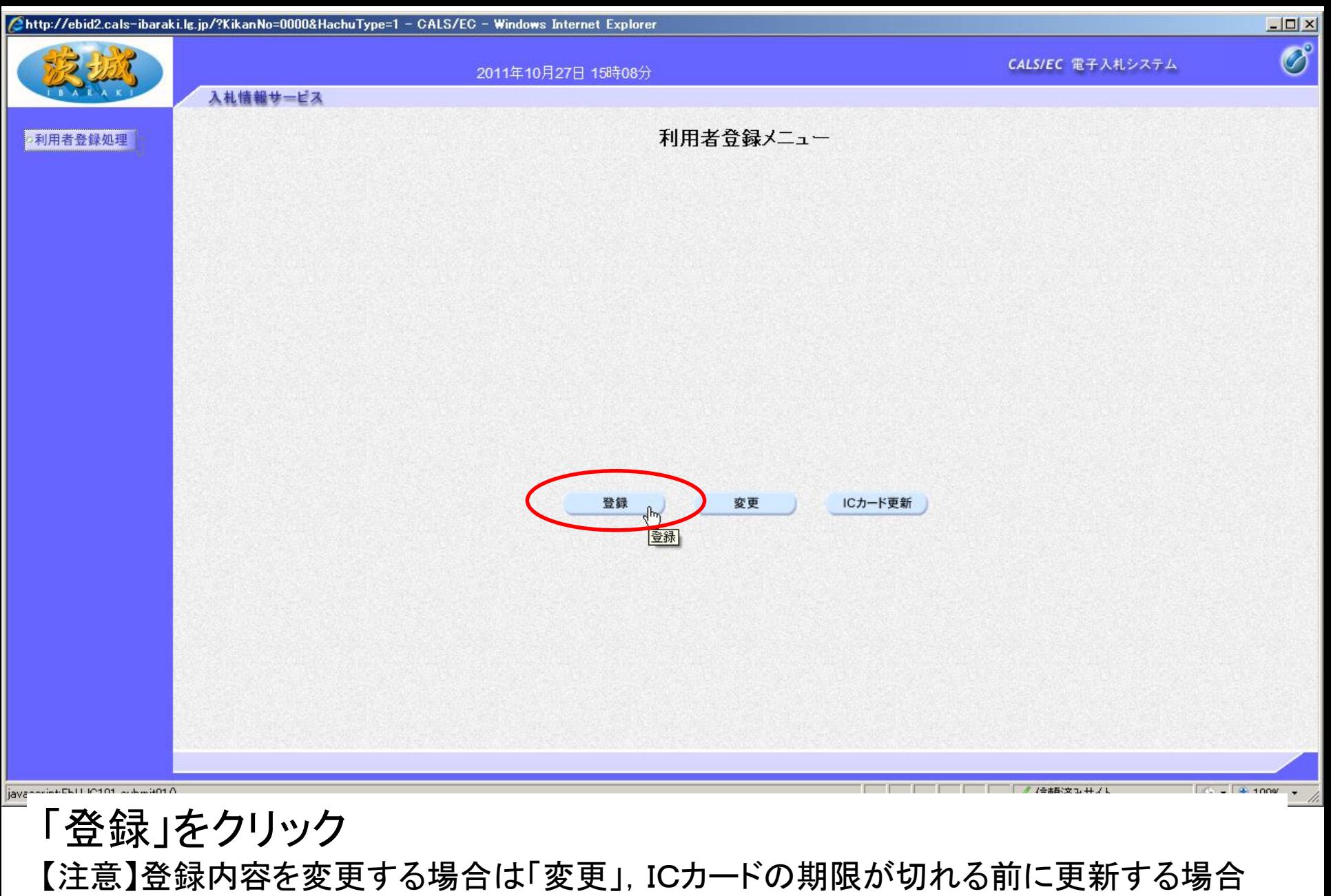

は「ICカード更新」を選択します。新規の場合とICカードの期限が切れてからの登録は 「登録」となります。

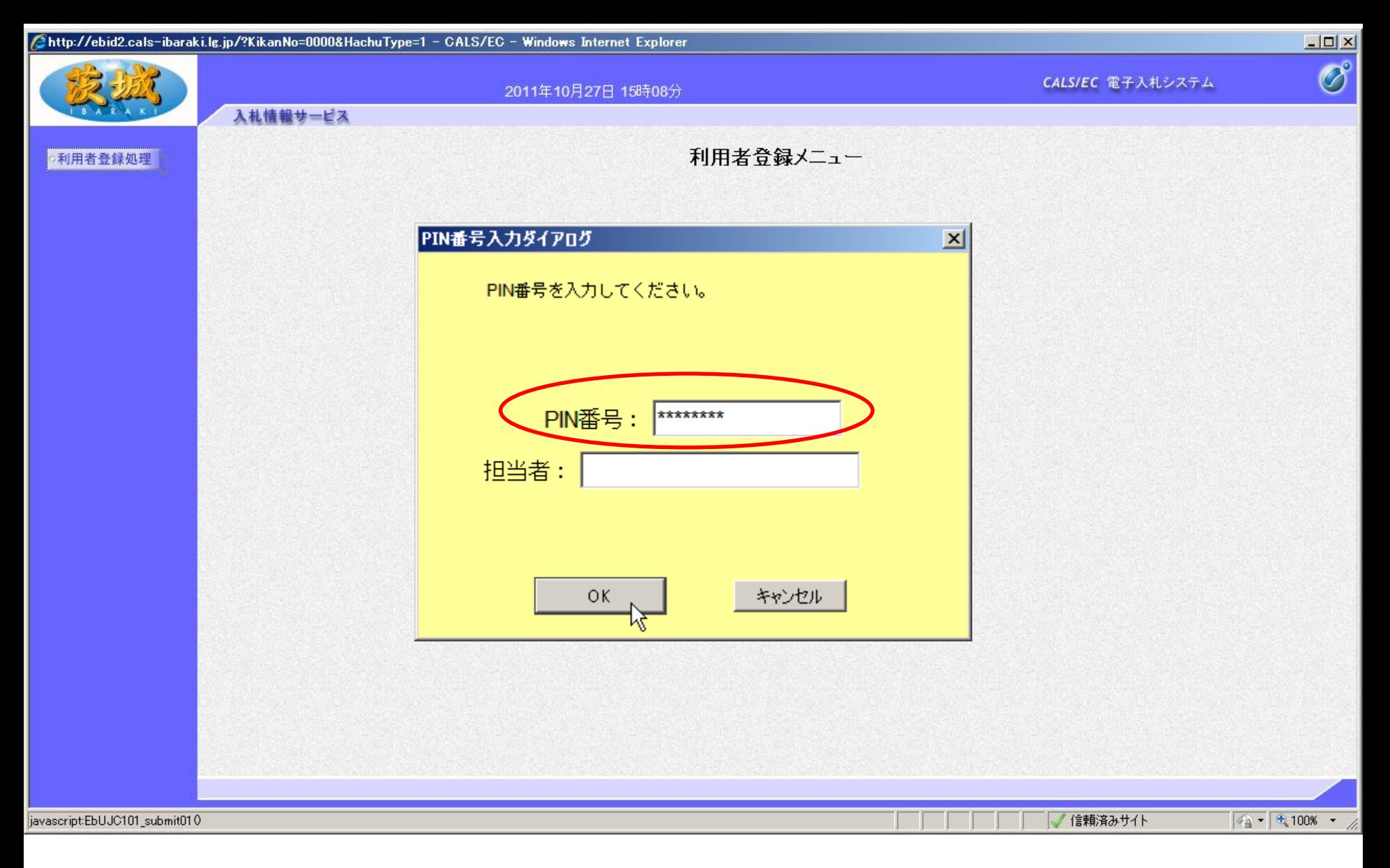

## PIN番号を入力し,「OK」をクリック 【注意】PIN番号とはICカードのパスワードです。 ICカード購入時に,認証局から通知されます。

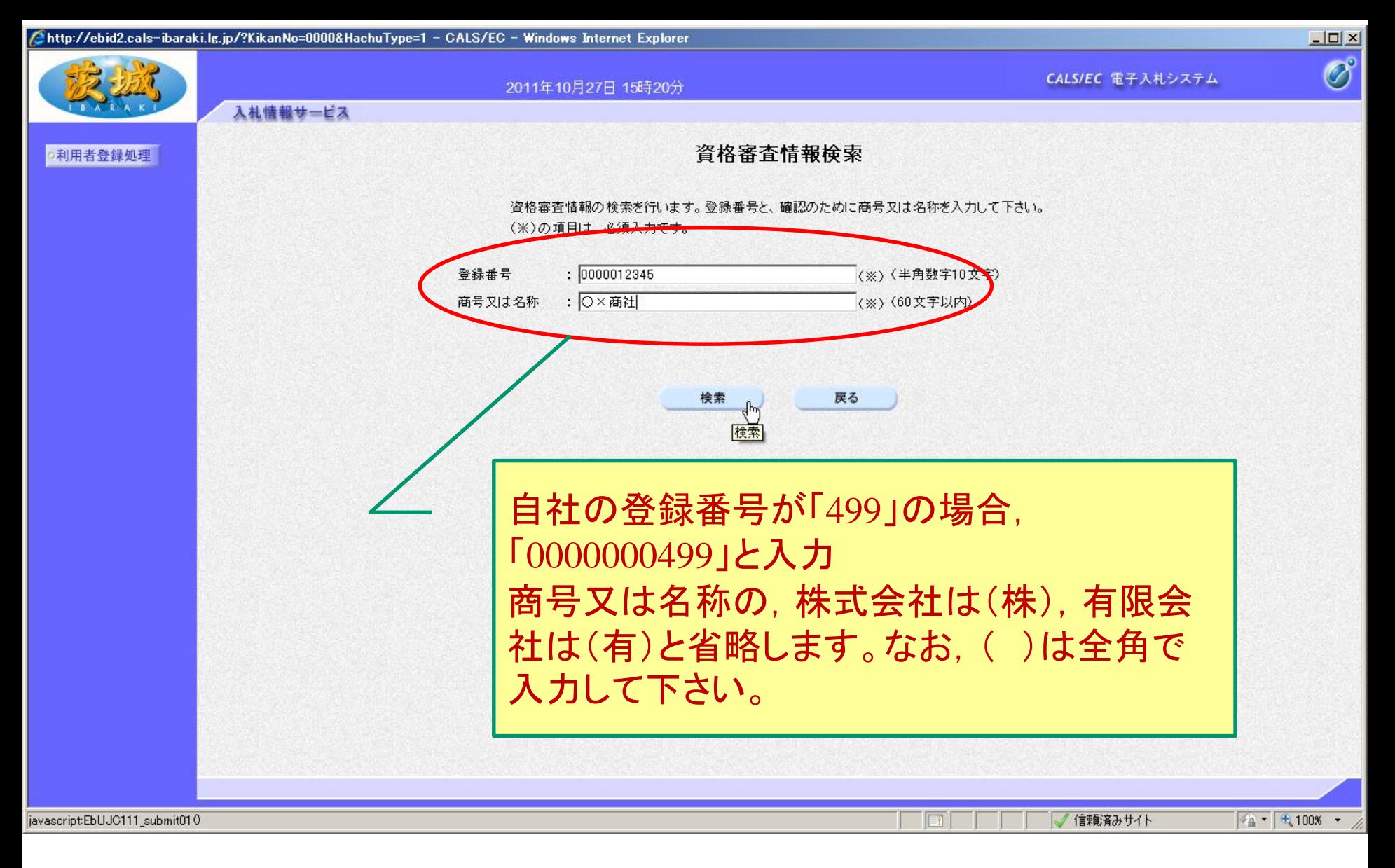

## 登録番号と商号又は名称を入力し,「検索」をクリック 【注意】入力は完全一致が原則です。

登録番号は10桁(頭を000000で埋めてください)

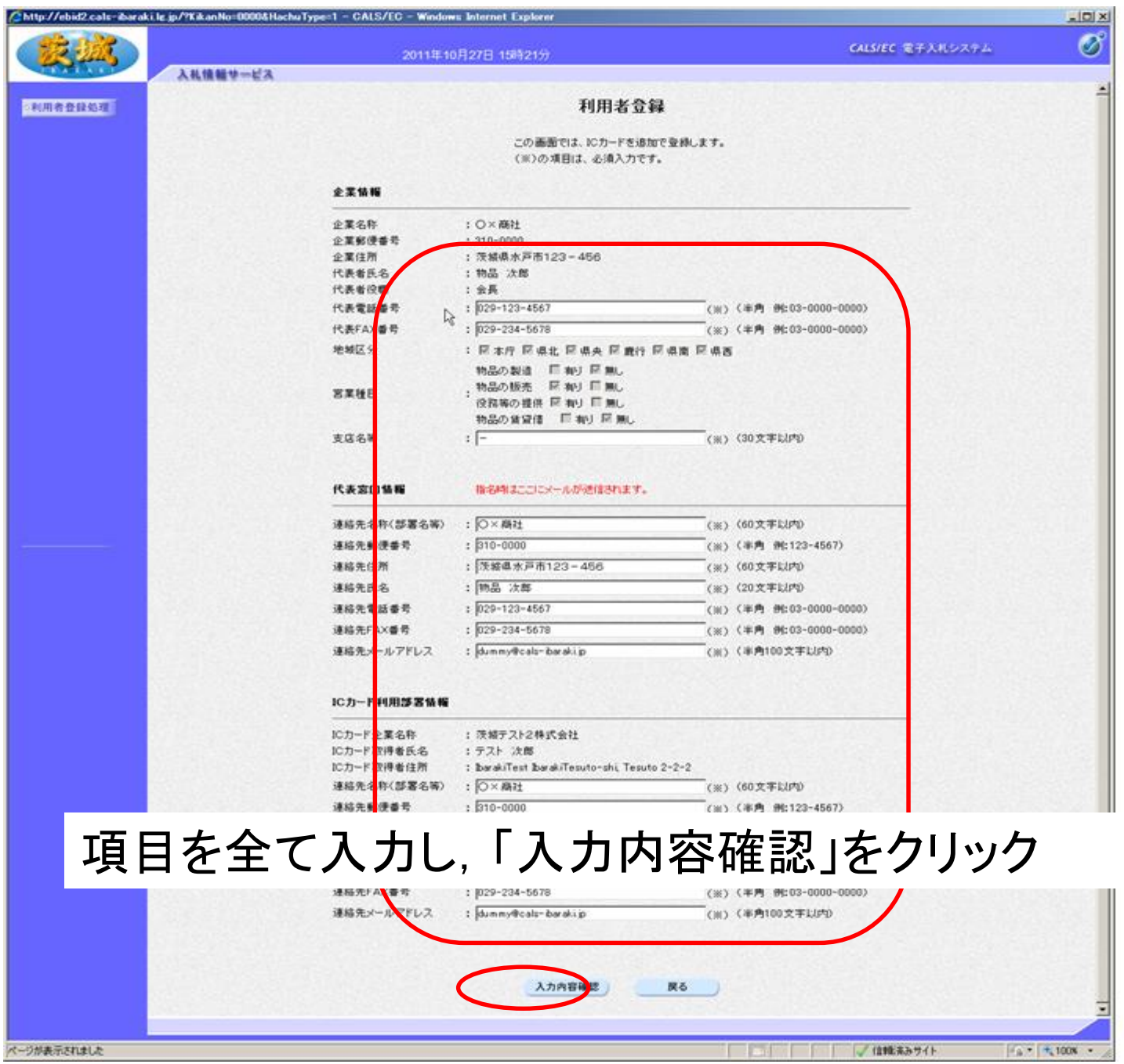

**8**

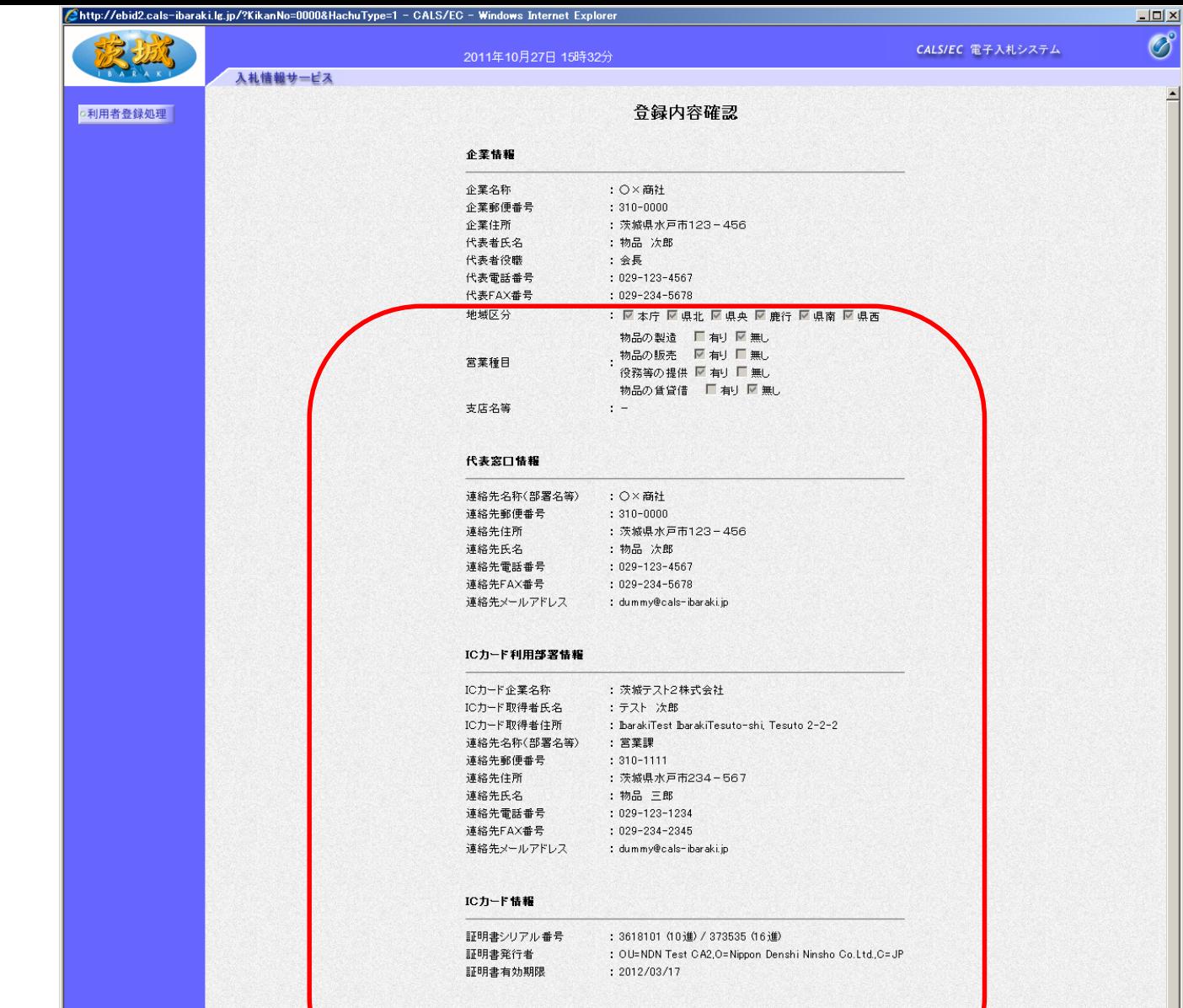

内容を確認し,「登録」をクリック

ページが表示されました

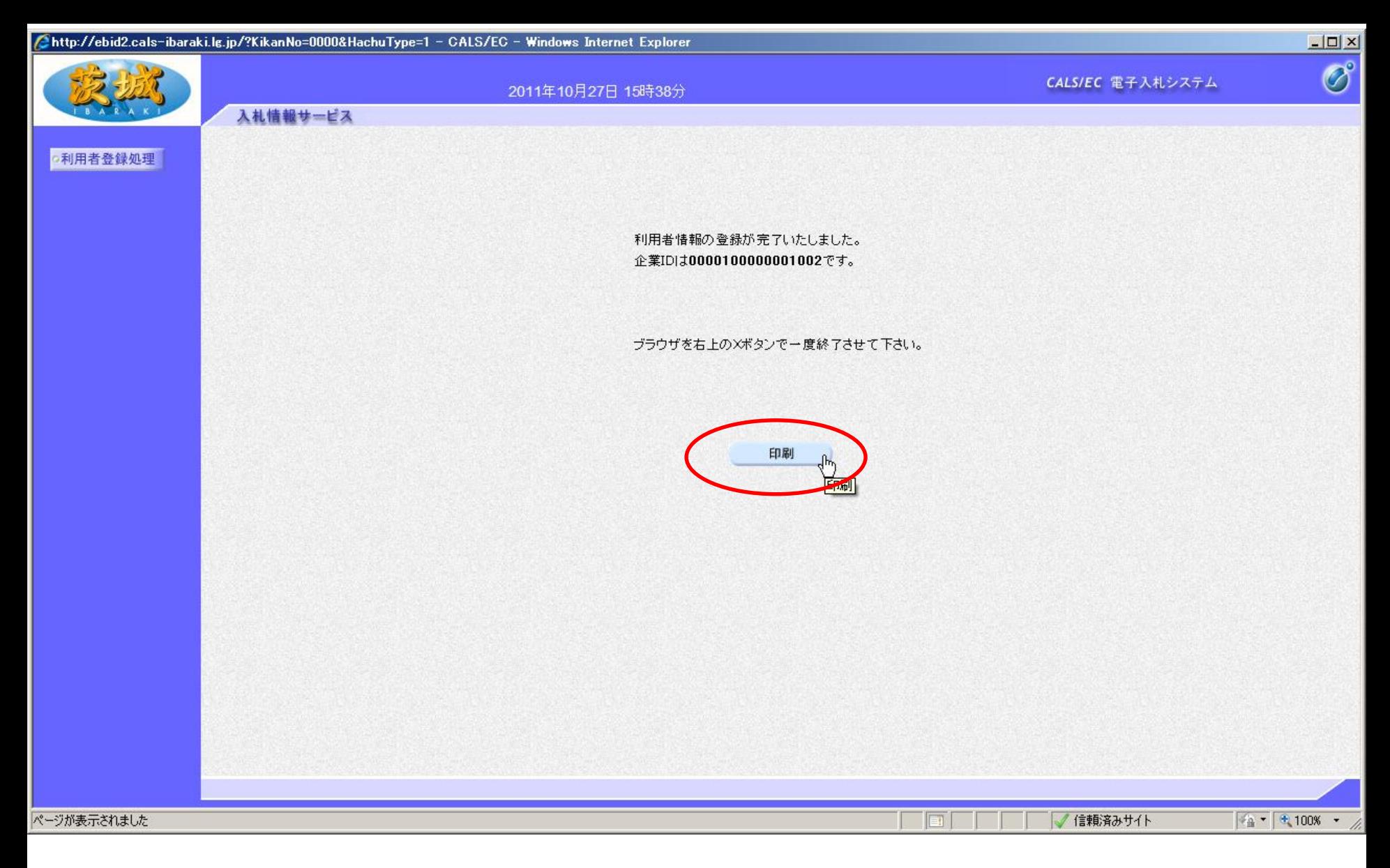

最後に「印刷」をクリックし、登録内容を印刷し、なくさないように保 管しておいてください。以上で,利用者登録は終了です。